# CSSS Wydanie II TABLICE INFORMATYCZNE • Bartosz Danowski

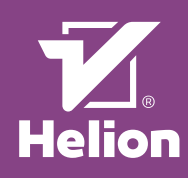

## PODSTAWOWE POJĘCIA

## **Osadzanie stylów w dokumencie Style wewnętrzne Styllokalny**<br>
<p style="color:green;font-size:15pt;<br>
">Treść dokumentu</p>

**Styl zagnieżdżony** 

<html>

 <head>  **<style type="text/css">**

**P { color:green; font-size:15pt; } </style>** </head> <body> <p>Tekst akapitu</p>

 </body>  $\frac{1}{2}$ 

#### **Style zewnętrzne**

**Zewnętrzny arkusz stylów**<br>Umieszczany jest w nagłówku <head> dokumentu. Styl<br>zewnętrzny obejmuje działaniem całą zawartość strony i może<br>być wykorzystany również w podstronach.

 <html> <head>

- **<link href="arkusz.css" rel="stylesheet" type="text/css" />**  </head>
	- $<sub>body</sub>$ </sub>
	- <p>Tekst akapitu</p> </body>

 $\frac{1}{2}$ W przypadku języka XHTML polecenie odpowiedzialne za podłączenie zewnętrznego arkusza stylów ma postać:

# **SELEKTORY**

#### **Grupowanie selektorów**

Wyobraź sobie, że w Twoim dokumencie tekst ma mieć kolor czarny, a wszystkie użyte nagłówki powinny być czerwone.<br>Odpowiadni arkusz stylów może mieć postać: Odpowiedni arkusz stylów może mieć postać:

P { color:black; } H1 { color:red; } H2 { color:red; } H3

{ color:red;

P

} Powyższy kod możemy skrócić, grupując selektory. Uproszczona wersja może mieć postać:

{ color:black; } H1, H2, H3

{ color:red; }

### **Selektor prosty**

Selektorem prostym jest znacznik języka HTML przypisany do<br>elementu, który chcesz w danym momencie formatować. Styl<br>zdefiniowany dla przykładowego selektora P będzie się odnosił<br>wylącznie do akapitów zamkniętych w znacznik

 $\rightarrow$  color:red; font-size:14pt;  $\rightarrow$ 

#### **Selektor uniwersalny**

Selektor uniwersalny pozwala na ustalenie formatowania dla wszystkich elementów strony WWW. Obecnie dostępne są dwa selektory uniwersalne: BODY oraz \*.

{ color:red; } BODY { color:red;

\*

}

#### **Selektor potomka**

Selektor potomka pozwala na ustawienie formatowania dla elementu występującego we wnętrzu innego znacznika.<br>Przykład wymusza nadanie formatowania fragmentowi<br>tekstu zamkniętego w <span></span> i znajdującego się<br>w znaczniku <h1></h1>.

<?xml-stylesheet type="text/css" href="arkusz.css" ?> Dla zachowania zgodności dokumentów XHTML zaleca się umieszczanie podwójnej deklaracji wywołującej arkusz stylów. Oczywiście oba wpisy muszą znaleźć się w nagłówku kodu witryny. yny.<br><link rel="stylesheet" type="text/css" href="arkusz.css" /> <?xml-stylesheet type="text/css" href="arkusz.css" ?>

**Styl importowany**<br>Jest pobierany z oddzielnego pliku znajdującego się pod<br>wskazanym adresem. Podobnie jak styl zewnętrzny, działaniem obejmuje całą treść strony, na której został użyty. <html>

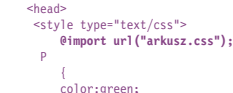

 } </style> </head>  $\frac{1}{2}$ 

...*,*<br><p>Tekst akapitu</p> </body>  $\epsilon$ /html>

**Budowa zewnętrznego arkusza stylów**<br>Zewnętrzny arkusz jest zwyczajnym plikiem tekstowym, a jego<br>zawartość może wyglądać tak jak na poniższym przykładzie. Ważne jest tylko to, aby plik miał rozszerzenie *.css*, np. arkusz.css. */\* To jest przykład zewnętrznego arkusza stylów\*/*

{ color:green; font-size:15pt;

H1 SPAN { font-size:10pt;

 } **Selektor dziecka**

P

}

Selektor dziecka jest wynikiem zależności panujących pomiędzy poszczególnymi znacznikami języka HTML. Przykładowy styl zadziała, gdy wewnątrz bloku tekstu zostanie umieszczony znacznik <span></span>.  $\overline{SPAN}$ 

 { font-style:italic; text-decoration:underline;  $\rightarrow$ 

#### **Selektor rodzeństwa**

Na podstawie tego rodzaju selektora możemy przypisać styl elementowi bezpośrednio sąsiadującemu z innymi. By warunek został spełniony, oba selektory muszą mieć wspólnego rodzica. SPAN<sub>2</sub>

 $\rightarrow$  font-style:italic; text-decoration:underline;

#### $\rightarrow$ **Selektor atrybutu**

Selektor atrybutu odnosi się do wybranego znacznika HTML mającego ściśle określony atrybut. Przykładowy styl zadziała w przypadku nagłówka stopnia pierwszego o określonym atrybucie title. H1[title]

 { color:red;  $\rightarrow$ 

## **Selektor atrybutu z możliwością dopasowania ciągu znaków**

Selektor atrybutu z możliwością dopasowania ciągu znaków daje możliwość odwołania się do wybranego elementu strony na podstawie fragmentu ciągu znaków występujących jako atrybut. Dostępne są trzy sposoby odwołania się do ciągu znaków. Pierwszy z selektorów wykorzystujących ciągi znaków pozwala na podpięcie stylu tekstu, od którego zaczyna się dany ciąg znaków. Zwróć uwagę na znak ^ w zapisie selektora. Poniższy<br>przykład dotyczy wszystkich znaczników H1, w których występu-<br>je atrybut title zaczynający się od znaków pie.<br>H1[title^="pie"]

 $\rightarrow$ color:red;

}

----------------------------------

 } Drugi z selektorów wykorzystujących ciągi znaków pozwala na podpięcie stylu tekstu, którym kończy się dany ciąg znaków. Zwróć uwagę na znak \$ w zapisie selektora. Poniższy przykład dotyczy wszystkich znaczników H1, w których występuje atrybut title kończący się na ony. H1[title\$="ony"]

 $\overline{\phantom{a}}$ text-decoration:underline; Trzeci z selektorów wykorzystujących ciągi znaków pozwala na podpięcie stylu tekstu, który występuje w dowolnym miejscu ciągu znaków. Zwróć uwagę na znak \* w zapisie selektora. Poniższy przykład dotyczy wszystkich znaczników H1, w których występuje atrybut title zawierający ciąg znaków *naglowek*. H1[title\*="naglowek"]

{ font-style:italic;

 $\rightarrow$ **Selektor ogólnego rodzeństwa**

Selektor ogólnego rodzeństwa składa się z dwóch prostych selektorów rozdzielonych znakiem ~ (tyldy) i pasuje do tych elementów selektora drugiego (w poniższym przykładzie jest to P), które są poprzedzone elementami pierwszego selektora (w poniższym przykładzie jest to H1). Oba elementy muszą mieć wspólnego rodzica (w naszym przypadku jest to DIV) i dodat-kowo drugi element nie musi być bezpośrednio poprzedzony pierwszym elementem.

nv><br><h1></h1> <p></p><br><h1></h1> <p></p><br><h1></h1>  $*/n*$ 

<div>

 $\rightarrow$ 

</div> Przykład selektora ogólnego rodzeństwa wygląda następująco:  $H1 \rightarrow$ 

.<br>color:red; font-weight:bolder;

#### **Grupowanie selektorów**

Selektory można dowolnie grupować, jeżeli pewne wartości mają obowiązywać dla każdego z nich. Dzięki zbiorczemu<br>zapisowi możemy znacznie uprościć strukturę arkusza i pracę<br>z kodem witryny. Poszczególne selektory wchodzące w skład<br>grupy rozdzielamy przecinkami. Poniżej przedstawi upowany<br>H1, H2,

 { color:green; }

#### **Identyfikatory**

Identyfikator pozwala na przypisanie formatowania do wybra-nego znacznika mającego unikalny atrybut id. Dzięki temu możemy zróżnicować sposób prezentacji elementów na stronie. #pochyly

 $\rightarrow$ ont-style:italic;  $font-size:20nt:$ 

)<br>Aby skorzystać z przykładowego stylu, wybrany znacznik musi<br>mieć dodatkowy atrybut i d.<br><p i d="pochy ly">Treść akapitu</p><br>Możliwy jest tównież inny zapis, który wymusza przypisanie<br>identyfikatora wyłącznie do określon

H1#pochyly { font-style:italic; font-size:20pt;

 $\rightarrow$ 

## **Klasy**

Klasa umożliwia zróżnicowanie formatowania wybranych elementów na stronie w zależności od atrybutu class umiesz-czonego w znaczniku HTML. W odróżnieniu od identyfikatora klasa może być wykorzystywana wielokrotnie. .moja

{ color:green; font-size:14pt;

)<br>Aby skorzystać z przykładowej klasy, znacznik musi mieć<br>zdefiniowany atrybut class z nazwą klasy.<br><p class="moja">Treść akapituc</p><br>Klasa może zostać również powiązana z konkretnym znaczni-

kiem HTML. P.moja

{ color:green; font-size:14pt;

 $\rightarrow$ 

#### **Pseudoklasy**

Specyfikacja CSS przewiduje kilka ściśle określonych klas pozwalających na formatowanie niektórych elementów doku-mentu. Do najpopularniejszych pseudoklas z całą pewnością zaliczają się pseudoklasy odsyłaczy.

## **Pseudoklasa :link**

Dotyczy formatowania odnośnika w stanie nienaruszonym. A:link

#### { color:navy;  $\rightarrow$

**Pseudoklasa :visited** Dotyczy formatowania odnośnika, który został już odwiedzony. Pozwala na wyróżnienie go spośród innych odnośników znajdujących się na stronie. A:visited

 $\rightarrow$ .<br>color:green;

 $\rightarrow$ 

#### Pozwala na ustalenie formatowania elementu, nad którym w danej chwili znajduje się kursor myszy. nver

Pseudoklasa : hove

 $\rightarrow$  color:red; text-decoration:underline;

 $\rightarrow$ 

**Pseudoklasa :active**  Odpowiada za ustalenie wyglądu aktywnego elementu

#### na stronie. A:active

 $\rightarrow$ 

{ color:silver;

**Pseudoklasa :focus**  Pozwala na wyróżnienie aktualnie wyświetlanego elementu, np. odsyłacza. A:focus

{ color:braun;

 font-weight:bold; color:black;

## $\rightarrow$

**Pseudoklasa :lang**  Jest wykorzystywana do określania formatowania dokumentów wielojęzykowych. P:lang(pl)

 } Aby skorzystać z przykładowej pseudoklasy :lang zdefiniowanej powyżej, kod HTML musi wyglądać następująco: <p lang="pl">Tekst w języku polskim.</p>

Stosując pseudoklasę: target, możemy wymusić formatowanie elementów będących kotwicami na stronie. Formatowanie<br>będzie mieć miejsce tylko wtedy, gdy odnośnik prowadzący<br>do kotwicy zostanie wybrany, a adres będzie mieć postać:<br>http://adres.pl/plik.html#kotwica. Odpowiedni arku

Stosując pseudoklasy :enabled oraz :disabled, możemy kontrolować wygląd elementów interfejsu użytkownika (formularzy), w zależności od tego, czy są one dostępne, czy też nie. input[type="text"]**:enabled**

**Pseudoklasa :checked** Dzięki pseudoklasie :checked możemy kontrolować wygląd aktywnych pól formularza typu radio lub checkbox. **input:checked** 

Pseudoklasa : root należy do grupy pseudoklas strukturalnych,<br>za pomocą których możemy odwołać się do struktury dokumen-<br>tu XHTML/HTML; ta struktura jest poza zasięgiem klasycznych<br>selektorów. Omawiana pseudoklasa odnosi s struktury, którym w przypadku dokumentów XHTML/HTML jest element HTML, i zawsze działa w całym dokumencie.

 $\rightarrow$ 

**Pseudoklasa :target**

może mieć następującą postać: **\*:target**   $\rightarrow$ 

 text-decoration:none; color:green;  $\rightarrow$ 

**Pseudoklasa :enabled i :disabled**

 { background:#C0FFC0; } input[type="text"]**:disabled** { background:#FFC0C0;

 border:1px solid red; color:green; width:25px; height:25px; background-color:red;

> background-color:#C0FFC0; color:navy; **}**

**Pseudoklasa :nth-child()**<br>Dzięki pseudoklasie :nth–chi 1d() możemy odwołać się<br>do elementu, który ma przed sobą określoną w nawiasie liczbę rodzeństwa w strukturze dokumentu. Wartość umieszczona w nawiasie może być *numerem*, *słowem kluczowym* lub *formułą*. **p:nth-child(3)** 

 $\rightarrow$ 

 $\rightarrow$ 

 $\rightarrow$ **Pseudoklasa :root**

> **:root {**

 $\rightarrow$ .<br>color:red: } UL **LI:nth-child(even)** { color:red; font-style:italic; } OL **LI:nth-child(odd)**

 $\rightarrow$ .<br>color:green; font-weight:bolder; } LI:**nth-child(2n+5)** 

 $\rightarrow$ .<br>color:red: font-style:italic; font-weight:bolder;

 $\rightarrow$ 

----------------------------------